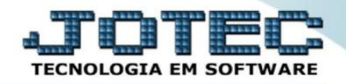

## **EXPORTAÇÃO DE MOVIMENTAÇÕES DE NOTAS FISCAIS EXEMPMVNF**

 *Explicação: Extração dos dados de movimentos de Notas Fiscais Eletrônicas emitidas que trará em tela e em relatório todos os movimentos que ocorreram no faturamento, considerando a ordem criada de filtros. Assim o cliente poderá controlar todas as Notas Fiscais geradas no Sistema JOTEC e certificando se não há nenhuma pendência.*

## Para realizar esta rotina acesse o módulo: *Exportador.*

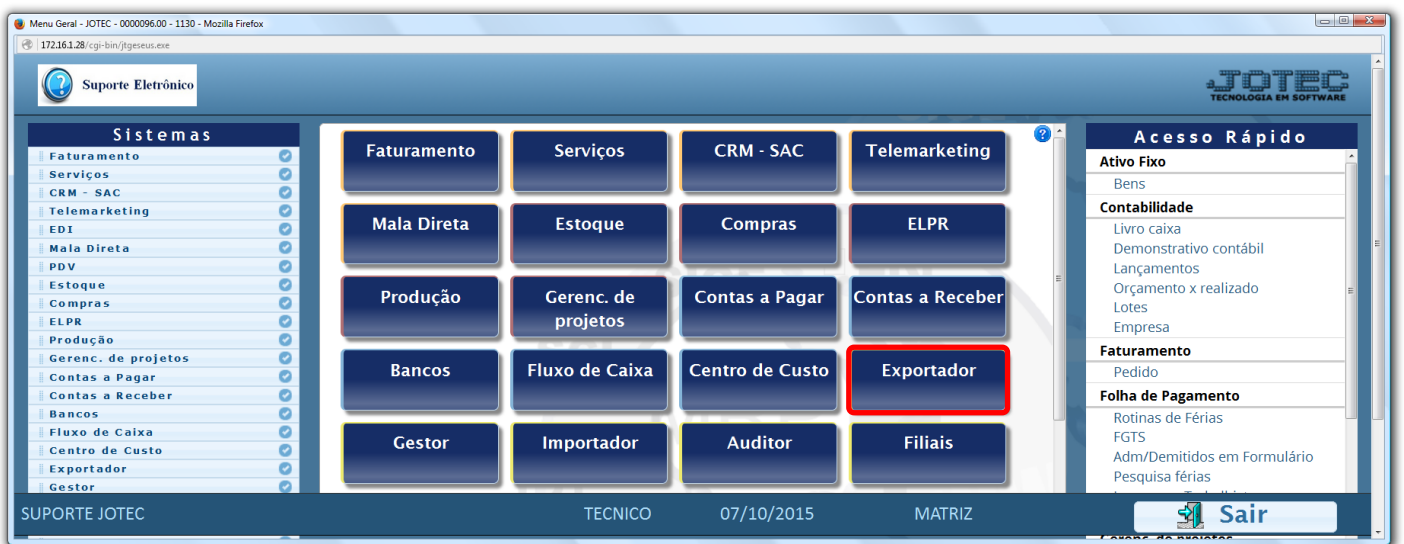

Em seguida acesse: *Parâmetros > Movto. NF***.**

| Menu do Exportador - JOTEC - jtexme01 - 0000028.00 - Mozilla Firefox<br>172.16.1.28/cqi-bin/jtexme01.exe?PROG=jotec<br>Suporte Eletrônico                                                                           |                                                                                                    |                                                                                                    |                                                                                                    | <b>TECNOLOGIA EM</b>  |
|----------------------------------------------------------------------------------------------------|----------------------------------------------------------------------------------------------------|----------------------------------------------------------------------------------------------------|----------------------------------------------------------------------------------------------------|-----------------------|
| <b>Sistemas</b>                                                                                                    | <b>Exportação</b><br>Parâmetros                                                                                                    | Relatório                                                                                                    |                                                                                                    | <b>EXPORTADOR</b>     |
| O<br><b>Faturamento</b><br>Ø<br><b>Serviços</b><br><b>CRM - SAC</b><br>o<br>Telemarketing<br>Mala Direta<br><b>Estoque</b><br>o<br>Compras<br>ø<br><b>ELPR</b><br>Ø<br>Produção<br>$\bullet$<br>Gerenc. de projetos | $\overline{\phantom{a}}$<br>Receber<br>Pagar<br><b>Clientes</b><br>Fornecedores<br>Produtos<br>Produto subordinado<br>Movto.produtos<br>∠<br>Movto.NF<br>Movto.bancário | Eventos funcionários<br>Livros entradas<br>Livros saídas<br>Receitas<br>Pedido compra<br>Ordem de fabricação<br>Vendedores<br>Transportadora<br><b>Bens</b> | C.rateio/P.contas/N.operação<br>Saldos contábeis<br>Entrada do ELPR<br>Folha de Pagamento<br>L.F.serviços<br>Ocorrências |                       |
| Suporte eletrônico<br>Melhorando sua empresa<br><b>SUPORTE JOTEC</b>                                                                                                    |                                                                                                    | 07/10/2015<br><b>TECNICO</b>                                                                                                    | <b>MATRIZ</b>                                                                                                    | <b>F-Menu Inicial</b> |

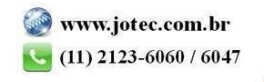

- Será aberta a tela abaixo. Nesta tela informe *(1) Código* e *Título* para o parâmetro, selecione o caractere que será usado como *(2) Separador* dos campos e para os *Decimais.*
- Selecione os *(3) Campos* a serem exportados, informe a *(4) Ordem da chave,* que irá indicar a *ordem* que as informações serão extraídas, para isso clique sobre a opção escolhida, informe o numero de *ordem da chave* e clique no botão *"Confirma"*. Clique no ícone *"Disquete"* para salvar o parâmetro.

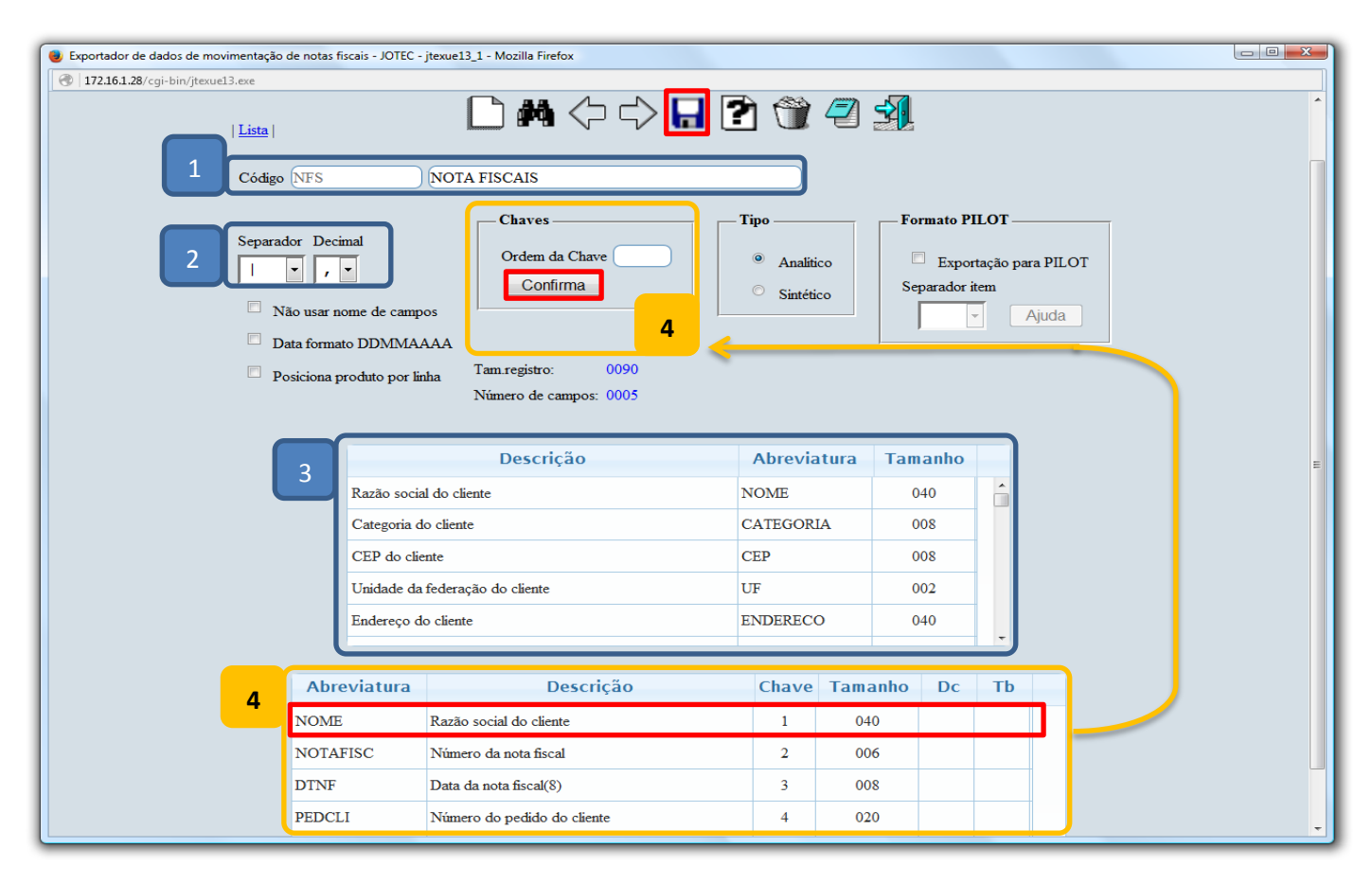

Para realizar a exportação dos dados selecionados no parâmetro acima, acesse: *Exportação > Movto. NF*.

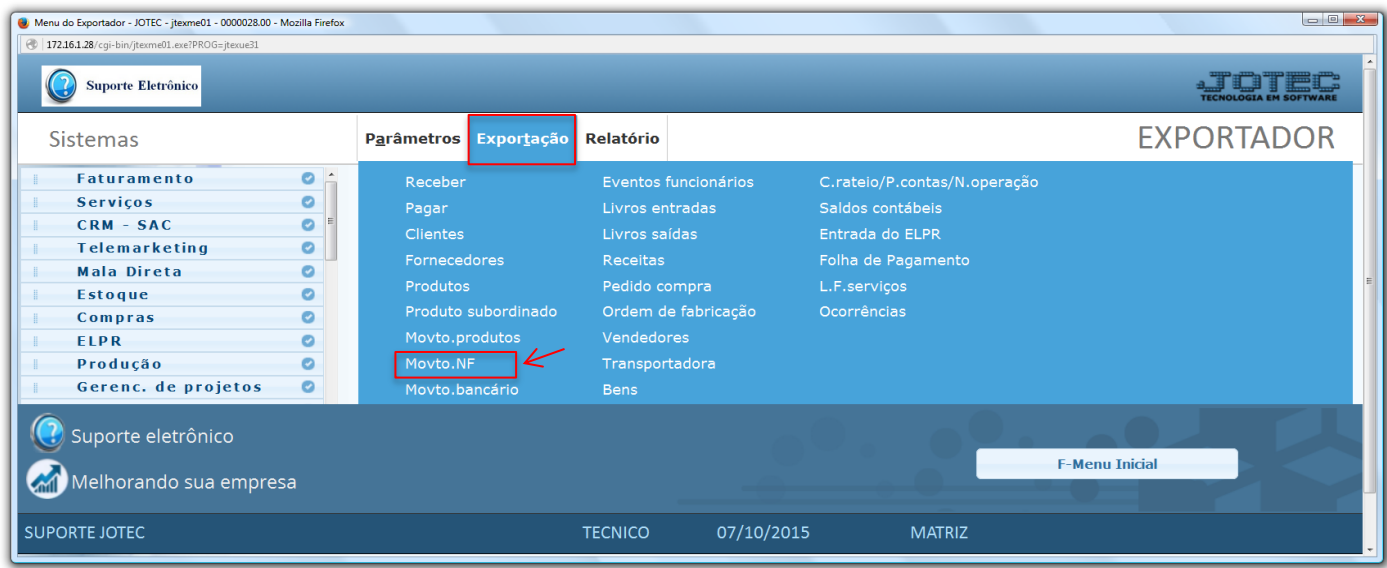

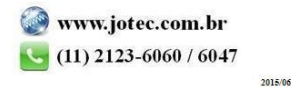

 Na tela que será aberta, selecione o *(1) Código* do parâmetro cadastrado, informe os *(2) Filtros* relacionados às movimentações a serem consideradas e clique em **OK**. *(Obs.: Para trazer toda a relação de movimentos das notas da base, basta selecionar o código do parâmetro e clicar em OK sem utilizar os campos de seleção).*

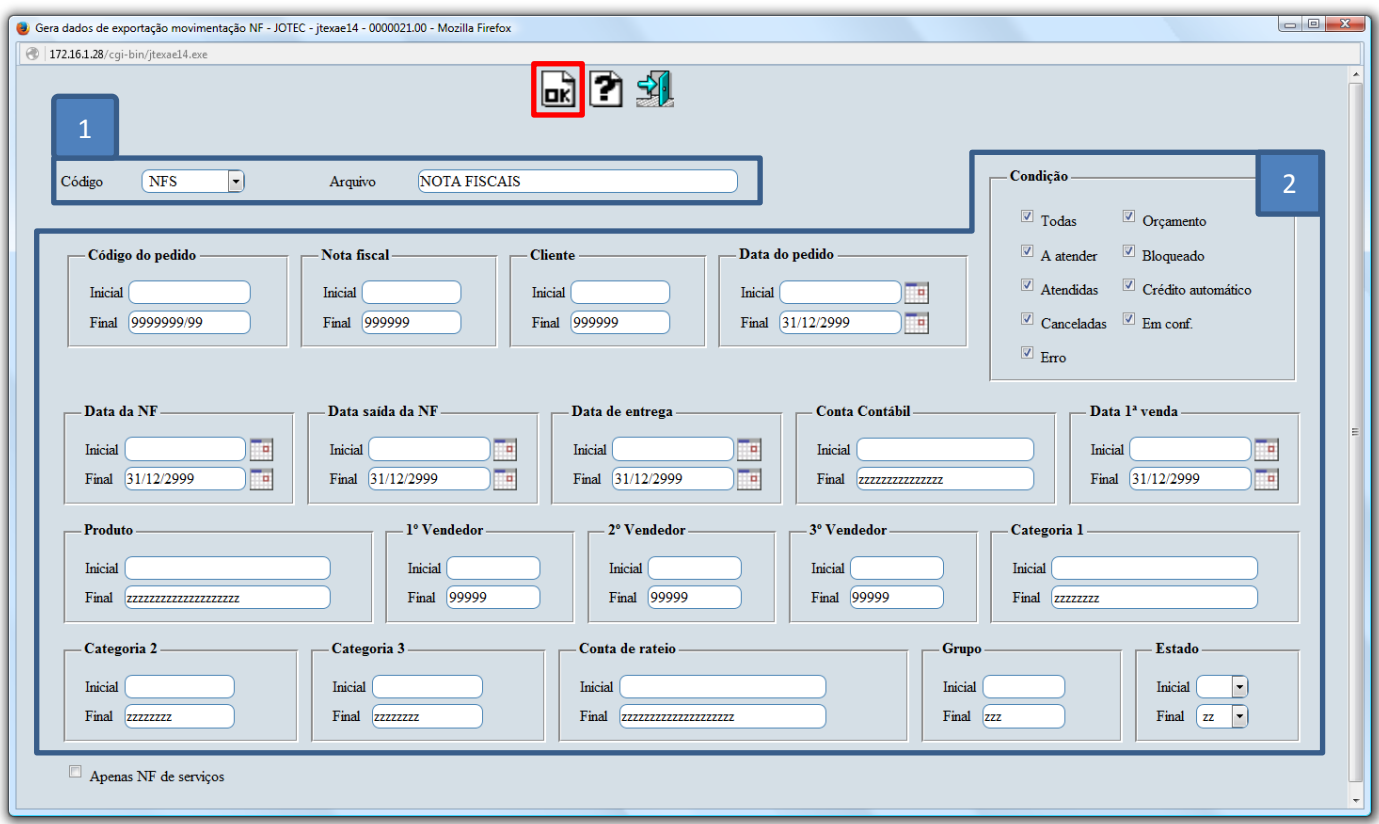

Será gerado o arquivo em formato TXT conforme abaixo.

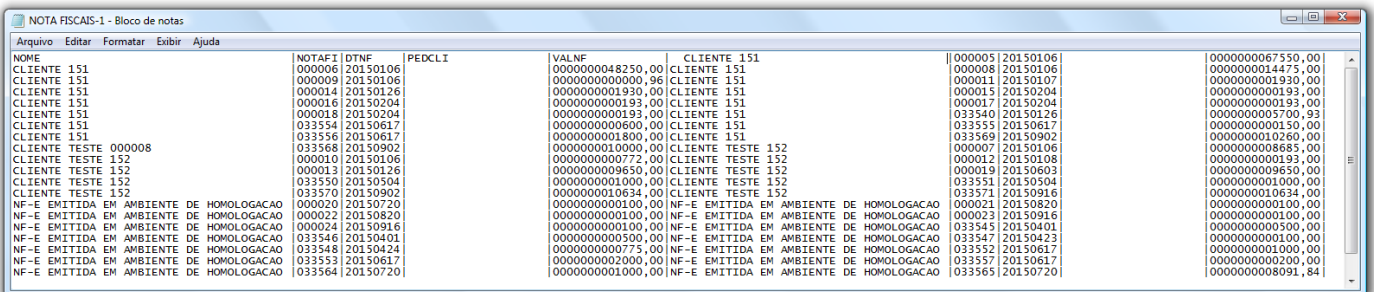

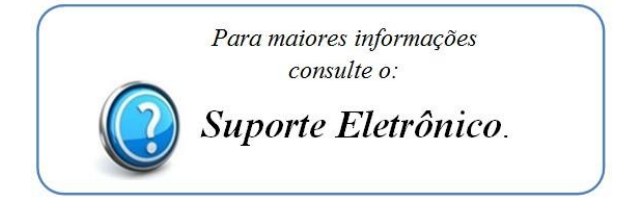

2015/06